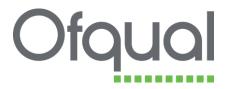

# Regulatory Information Technology System (RITS)

Units

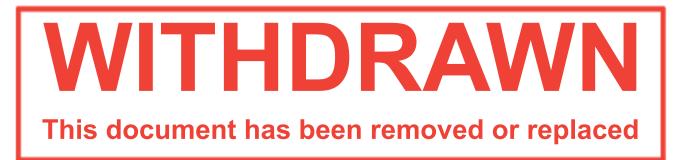

This document was archived on 7 July 2016

August 2011

Ofqual/11/4908

# Contents

| 1 Introduction                                |
|-----------------------------------------------|
| 1.1 Document purpose                          |
| 2 Units                                       |
| 2.1 Introduction                              |
| 2.2 Create QCF unit                           |
| 2.2.1 Summary of how to create a QCF unit 4   |
| 2.2.2 Details of how to create a QCF unit4    |
| 2.3 Create learning outcome – QCF units only6 |
| 2.4 Update learning outcome7                  |
| 2.5 Delete learning outcome 8                 |
| 2.6 Create assessment criterion9              |
| 2.7 Update assessment criterion 11            |
| 2.8 Delete assessment criterion 12            |
| 2.9 Create NQF unit                           |
| 2.10 Search units 14                          |
| 2.11 View unit                                |
| 2.12 Update QCF unit 17                       |
| 2.13 Update NQF unit                          |
| 2.14 Create equivalence description 20        |
| 2.15 Update equivalence description 20        |
| 2.16 Delete equivalence description 21        |
| 2.17 Add equivalent units                     |
| 2.18 Remove equivalent units 22               |

| 2.19 Bank unit                                  | 22 |
|-------------------------------------------------|----|
| 2.20 Update unit                                | 24 |
| 2.21 Review units                               | 27 |
| 2.22 View unit usage                            | 28 |
| 2.23 Unit history                               | 29 |
| 2.24 Copy unit                                  | 30 |
| 2.25 Delete units                               | 31 |
| 2.26 Search unit bank                           | 32 |
| 2.27 Export units to a CSV file                 | 33 |
| 2.28 Transferring ownership of QCF units        | 34 |
| 2.29 Accepting/rejecting ownership of QCF units | 36 |

## **1** Introduction

## 1.1 Document purpose

This document provides a guide to all organisation users on the use of the Regulatory Information Technology System (RITS). This guide describes the unit maintenance features in detail.

For further information and queries about RITS, please contact rits.technical@ofqual.gov.uk.

## 2 Units

## **2.1 Introduction**

Unit maintenance involves creating, updating, deleting, viewing, transferring, banking, amending and reviewing the units. These permissions depend upon the user role. The organisation unit administrator has the permissions to maintain units.

When you hover over the Units menu button, you are presented with the options:

- Search My Units
- Create QCF Unit
- Create NQF Unit
- Delete Units
- Review Units
- Search Unit Bank
- My Unit Transfers.

| Ofqual                                                                                                    |                                                                                                    | New Co                                                                                                    | CCC<br>nting Learning                                                                                                    |                         | R                                         | rgula | atory Information Technology                         | y System           |
|----------------------------------------------------------------------------------------------------|----------------------------------------------------------------------------------------------------|----------------------------------------------------------------------------------------------------|----------------------------------------------------------------------------------------------------|-------------------------|-------------------------------------------|-------|------------------------------------------------------|--------------------|
| Home Users My C                                                                                                    | Organisa                                                                                                    | tion Units Structures                                                                                                    | Qualifications D                                                                                                    | ploma                   | o Oata Su                                 | bmias | ion Reports My Details                               | Logout             |
| Home                                                                                                    | aa aa                                                                                                    | Search My Units                                                                                                    | and Contraction                                                                                                    |                         | in an an an an an an an an an an an an an |       |                                                      | nnnn               |
| and the second second                                                                                                    |                                                                                                    | Create QCF Unit                                                                                                    |                                                                                                    |                         |                                           |       |                                                      |                    |
| Home                                                                                                    |                                                                                                    | Create NQF Unit                                                                                                    |                                                                                                    |                         |                                           |       |                                                      | sick.edexcel       |
| Welcome to the Regula                                                                                                    | atory I                                                                                                    | nforn Delete Units                                                                                                    | m (RITS)                                                                                                    |                         |                                           |       |                                                      |                    |
| Enit maintenance - creat     Structure maintenance -     Qualification maintenance     Submit qualifications for Links to documents: <u>Mate Guide</u> (PDF) (Please <u>EAQ</u> Please use the following ema | words<br>view, up<br>tails - a<br>ints and<br>te, ame<br>create,<br>ce - create,<br>recogni<br>e note t<br>ill addre<br>addition | Search Unit Bank<br>Search Unit Transfers<br>Source International Content<br>and Submit and delete units<br>amend, bank and delete struct<br>tes, amend, submit and delete<br>ton/accreditation and inclusion<br>his is a large file and may take<br>is to provide feedback on the<br>al functions for this system and                                                                                                    | rifes and permit<br>my<br>unes<br>cualifications<br>in the Register of Regul<br>some time to download<br>systems <u>matechnication</u> | sions<br>ated (<br>depe | Qualifications.<br>Inding on your         | 00000 | anisations and approved bodies to:<br>ection speed.) |                    |
|                                                                                                    |                                                                                                    |                                                                                                    |                                                                                                    |                         |                                           |       | and the last states                                  |                    |
| Cycle                                                                                                    | ACCOUNTS OF A                                                                                                    | Regulator Reference                                                                                                    | Due Date                                                                                                    | ۰                       | Overdue                                   | •     | Data Submission Status                               | •                  |
| surinder cycle 1                                                                                                    |                                                                                                    | 1                                                                                                    | 02-Ma+-2011                                                                                                    |                         | Yes                                       |       | Invalid                                              |                    |
| surinder cycle 1<br>surinder cycle 1                                                                                                    |                                                                                                    |                                                                                                    | 02-Mar-2011                                                                                                    |                         |                                           |       | None                                                 |                    |
|                                                                                                    |                                                                                                    |                                                                                                    | 03-Mar-2011<br>03-Mar-2011                                                                                                    |                         | No                                        |       | None                                                 |                    |
|                                                                                                    |                                                                                                    | and the second second se | 0.0.0011                                                                                                    |                         |                                           |       |                                                      | Contraction of the |
| surinder.code.1                                                                                                    |                                                                                                    | 1                                                                                                    | 03-Mar-2011                                                                                                    |                         | No                                        |       | None                                                 |                    |

#### 2.2 Create QCF unit

#### 2.2.1 Summary of how to create a QCF unit

- 1. Go to the Create QCF Units tab and complete all fields. The review date must be in the future but can be up to five years..
- 2. Select Create Learning Outcomes, enter data and click Create Learning Outcome button. The Learning Outcome will appear numbered hover over the number on the left of the text as this is the hyperlink to creating the assessment criteria.
- 3. Go to Create Assessment Criteria. Type the assessment criteria text in the free text box. Click the Create Assessment Criterion button. Repeat for each learning outcome and assessment criteria required.
- 4. Click on Bank Units. Click on Bank again to confirm Bank Unit. Make a note of the unit reference number that then appears in the Unit Detail screen.

Create as many units as required by repeating the steps above.

#### 2.2.2 Details of how to create a QCF unit

1. Hover the mouse over the Units menu button at the top of the page and select Create QCF Unit. The Create QCF Unit screen is shown below.

|                        | isation Units Structures Qualifications Diplomas My Details Logout                                                                                    | 4    |
|------------------------|----------------------------------------------------------------------------------------------------|------|
| Create QCF Unit        |                                                                                                    | Test |
| Create QCF Unit        |                                                                                                    |      |
| Title                  | Testing the User Guide                                                                                                    |      |
| Unit Owner Reference   | TUG1                                                                                                    | i    |
| Unit Level             | Level 2                                                                                                    | ]    |
| Unit Sub Level         | None                                                                                                    | ]    |
| Guided Learning Hours  | 2                                                                                                    |      |
| Unit Credit Value      | 2                                                                                                    |      |
| Review Date            | 31-Jan-2013                                                                                                    |      |
| SSAs                   | 13.1 Teaching and Lecturing<br>13.2 Direct Learning Support                                                                                           |      |
|                        | 14.1 Foundations for Learning and Life                                                                                                    |      |
|                        | Use CTRL key to select/deselect multiple entries                                                                                                    | ·    |
| Unit Grading Structure | Pass                                                                                                    | ]    |
| Availability           | Shared                                                                                                    | ]    |
| Assessment Guidance    | B / U AK   E   E   B   B   B                                                                                                    |      |
|                        | Always use the "Paste As Plain Text" function and then apply any<br>necessary formatting within the textbox. This will maximise the number of         |      |
|                        | characters you can enter in these textboxes. The "Select All" button (far                                                                             |      |
|                        | right) selects all the contents of the textbox. This function will select all<br>visible and hidden content, making it useful should the user want to |      |
|                        | completely clear the textbox and start again                                                                                                    |      |
|                        |                                                                                                    |      |
|                        |                                                                                                    |      |
|                        | Create QCF Unit                                                                                                    | -    |
|                        |                                                                                                    |      |

2. Provide the following information:

| Field                       | Validations/recommendations or tips for input                                                | Mandatory |
|-----------------------------|----------------------------------------------------------------------------------------------|-----------|
| Title                       | Must be unique at the same level within the organisation<br>Maximum length of 100 characters | Yes       |
| Organisation<br>Reference   | Maximum length of 100 characters                                                             | Yes       |
| Unit Level                  | NA                                                                                           | Yes       |
| Unit Sub<br>Level           | Only if Entry level is chosen                                                                | No        |
| Guided<br>Learning<br>Hours | GLH to Credit Value ratio cannot be more than 10:1                                           | Yes       |

| Field                      | Validations/recommendations or tips for input                                                                                                    | Mandatory |
|----------------------------|----------------------------------------------------------------------------------------------------|-----------|
| Unit Credit<br>Value       | NA                                                                                                    | Yes       |
| Review Date                | Must be greater than current date and time                                                                                                    | Yes       |
| Sector<br>Subject<br>Areas | NA                                                                                                    | Yes       |
| Availability for<br>Use    | NA                                                                                                    | Yes       |
| Organisations              | Only entered if availability for use is 'restricted'                                                                                                    | No        |
| Assessment<br>Guidance     | Always use the 'Paste As Text' function and then<br>apply any necessary formatting within the<br>textbox. This will maximise the number of<br>characters you can enter in these textboxes. The<br>'Select All' button (far right) selects all the<br>contents of the textbox. This function will select all<br>visible and hidden content, making it useful should<br>the user want to completely clear the textbox and<br>start again. | Yes       |

3. Click the Create QCF Unit button in order to create and save a new QCF unit.

## 2.3 Create learning outcome – QCF units only

1. Select a QCF unit from the search list and click the Create button in the Learning Outcomes section. The Create Learning Outcome screen is shown below.

| Cont | Help                                                                                 |
|------|--------------------------------------------------------------------------------------|
| C    | Diqual Sector Technology System                                                      |
| н    | ome Users My-Organisation Units Structures Qualifications Diplomas My-Details Logout |
| c    | Create Learning Outcome                                                              |
| He   | ome > My Units > Unit Details > Create Learning Outcome. Test                        |
|      | rest1                                                                                |
|      | Preate Learning Outcome                                                              |
| Lea  | rnina Outcomes                                                                       |
|      |                                                                                      |

2. Provide the following information:

| Field   | Validations/recommendations or tips for input                                                                                                    | Mandatory |
|---------|----------------------------------------------------------------------------------------------------|-----------|
| Outcome | Maximum length of 250 characters. Always use<br>the 'Paste As Plain Text' function and then apply<br>any necessary formatting within the textbox. This<br>will maximise the number of characters you can<br>enter in these textboxes. The 'Select All' button<br>(far right) selects all the contents of the textbox.<br>This function will select all visible and hidden<br>content, making it useful should the user want to<br>completely clear the textbox and start again. | Yes       |

3. Click the Create Learning Outcome button in order to create and save the learning outcome.

## 2.4 Update learning outcome

1. Select a learning outcome from the list in the Learning Outcomes section and click the Update button. The Update Learning Outcome screen is shown below.

| Contact Us   Skip Navigation   Help               |                               |                         |                   |                         |
|---------------------------------------------------|-------------------------------|-------------------------|-------------------|-------------------------|
| Ofqual                                            |                               | COD<br>earting Learning | Regulatory Inform | ation Technology System |
| Home Users My Organi                              | sation Units Structures       | Qualifications Diplomas | My Details Logout |                         |
| Update Learning O                                 | Outcome                       |                         |                   |                         |
| Home > My Units > Unit Details<br>Unit<br>> Test1 | > Learning Outcome 1 > Update | s Learning Outcome      |                   | Test Test               |
| Update Learning Outcome                           |                               |                         |                   |                         |
| Outcome                                           | B / U AK   🗄 🔠 🔍              | 10 (A)                  |                   |                         |
|                                                   | Learning outcome 1            |                         |                   |                         |
|                                                   | Update                        |                         |                   |                         |
| Learning Outcomes Details                         |                               |                         |                   |                         |
|                                                   |                               |                         |                   |                         |

2. Provide the following information:

| Field   | Validations/recommendations or tips for input                                                                                                    | Mandatory |
|---------|----------------------------------------------------------------------------------------------------|-----------|
| Outcome | Maximum length of 250 characters. Always use<br>the 'Paste As Plain Text' function and then apply<br>any necessary formatting within the textbox. This<br>will maximise the number of characters you can<br>enter in these textboxes. The 'Select All' button<br>(far right) selects all the contents of the textbox.<br>This function will select all visible and hidden<br>content, making it useful should the user want to<br>completely clear the textbox and start again. | Yes       |

3. Click the Update button in order to update and save the updated learning outcome.

#### 2.5 Delete learning outcome

1. Select a learning outcome from the search list in the Learning Outcomes section and click the Delete button. The Delete Learning Outcome screen is shown below.

| And the And the And th | Regulatory Information Technology System |
|----------------------------------------------------------------------------------------------------|------------------------------------------|
| Home Users My Organisation Units Structures Qualifications Diplom                                                                                                    | nas My Details Logout                    |
| Delete Learning Outcome                                                                                                    |                                          |
| Home > My Units > Unit Details > Learning Outcome 1 > Delete Learning Outcome                                                                                                    | Test Test                                |
| Testi                                                                                                    |                                          |
| Delete Learning Outcome     Learning Outcome 1                                                                                                    |                                          |
| Learning Outcome 1     Outcome Learning outcome 1                                                                                                    |                                          |
| Delete                                                                                                    |                                          |
| Learning Outcomes Details                                                                                                    |                                          |

2. Click the Delete button in order to delete the learning outcome.

#### 2.6 Create assessment criterion

- 1. Select a unit from the search list.
- 2. Select a learning outcome by clicking on its number.

|                                         |                             |                  |            |                           | Information Tech                             | 526.5                    |
|-----------------------------------------|-----------------------------|------------------|------------|---------------------------|----------------------------------------------|--------------------------|
|                                         | nisation Units Structures   | Qualifications   | Diplomas ( | Data Submission           | Reports My Del                               | tala Logout              |
| Unit Details                            |                             |                  |            |                           | COLOR DO DO DO DO DO DO DO DO DO DO DO DO DO | CONTRACTOR OF CONTRACTOR |
| Home > Update QCF Unit > Un             | it Oetails                  |                  |            |                           |                                              | Test.3m                  |
| - Unit                                  |                             |                  |            |                           |                                              |                          |
| Qualification Framework                 | QCF                         |                  |            |                           |                                              |                          |
| Owner Acronym                           | ABC                         |                  |            |                           |                                              |                          |
| 7/cie                                   | Test unit                   |                  |            |                           |                                              |                          |
| Reference Number                        |                             |                  |            |                           |                                              |                          |
| Organisation Reference                  |                             |                  |            |                           |                                              |                          |
| Unit Level                              |                             |                  |            |                           |                                              |                          |
| Unit Sub Level                          |                             |                  |            |                           |                                              |                          |
| Guided Learning Hours                   |                             |                  |            |                           |                                              |                          |
| Unit Credit Value<br>Date of Withdrawal | 3                           |                  |            |                           |                                              |                          |
|                                         | 30-Nov-2013                 |                  |            |                           |                                              |                          |
|                                         | 14.2 Preparation for Work   |                  |            |                           |                                              |                          |
| Unit Grading Structure                  |                             |                  |            |                           |                                              |                          |
| Availability                            |                             |                  |            |                           |                                              |                          |
|                                         | In line with Awarding Organ | isation guidance |            |                           |                                              |                          |
|                                         | In Progress                 |                  |            |                           |                                              |                          |
| Juit Bank   My Units   Updat            |                             |                  |            | Coloradoro - Theo         |                                              |                          |
| Learning Outcome - Th                   |                             |                  | 1.1        | Criterion - The<br>Log in | earner can:                                  |                          |
|                                         |                             |                  |            |                           |                                              |                          |
| Create                                  |                             |                  |            |                           |                                              |                          |
| - Equivalences                          |                             |                  |            |                           |                                              |                          |
| Create                                  |                             |                  |            |                           |                                              |                          |
|                                         | iplay.                      |                  |            |                           |                                              |                          |
| There are no items to de                |                             |                  |            |                           |                                              |                          |
| There are no items to de                |                             |                  |            |                           |                                              |                          |

3. Click on the Create option in the Assessment Criteria section below.

| Ofqual 🧏                                          | Reserving Learning               | Regulatory Information Technology System     |
|---------------------------------------------------|----------------------------------|----------------------------------------------|
| Home Users My Organisation Units                  | Structures Qualifications Diplom | ss Data Submission Reports My Details Logout |
| Learning Outcome Details                          |                                  |                                              |
| Home > Update QCF Unit > Unit Details > Learning  | ng Outcome 1                     | Test.Jor                                     |
| unt<br>▶ Test unit                                |                                  |                                              |
| Learning Outcome Number 1<br>Outcome Understand h | row to use RITS                  |                                              |
| Unit Details   Update   Delete                    |                                  |                                              |
| Assessment Criteria                               |                                  |                                              |
| Create                                            |                                  |                                              |
| Number                                            | Criterion                        | ٠                                            |
| 1.1<br>1                                          | Log in                           |                                              |
| Create                                            |                                  |                                              |

About 1 Ear Deveaues an Anter 1 Terms & Conditions 1 Encoders Pd Information 1 & Penan conversity 2010 1 PdFI15 1 PdFI

The Create Assessment Criterion screen is shown below.

| orgaai                                     | Upenshariti Constant Const<br>Tento Aueropa (preminant) | Rewa           | ting Learning    |             | Regulator       | Informat | ion Technolo | gy System |
|--------------------------------------------|---------------------------------------------------------|----------------|------------------|-------------|-----------------|----------|--------------|-----------|
| Home Users My Organ                        | sation Units                                            | Structures     | Qualifications   | Diplomas    | Oata Submission | Reports  | My Details   | Logout    |
| Create Assessmen                           | t Criterion                                             |                |                  |             |                 |          |              |           |
| Home > Update QCF Unit > Unit              | Details > Learning                                      | Outcome 1 > 0  | Create Assessmen | t Criterion |                 |          |              | Test.Jim  |
| unit<br>▶ Test unit                        |                                                         |                |                  |             |                 |          |              |           |
| Learning Outcome     Understand how to use | RITS                                                    |                |                  |             |                 |          |              |           |
| Create Assessment Criterion -              |                                                         |                |                  |             |                 |          |              |           |
| Criterion                                  | BIUM                                                    |                | (4)              |             |                 |          |              |           |
|                                            | Log off                                                 |                |                  |             |                 |          |              |           |
|                                            | Create Assessn                                          | nent Criterion |                  |             |                 |          |              |           |

An automatic number is provided by the system, as shown below.

| 🛞 🔹 🗱 RTS - Learning Outco 🗴 🔀 Spiceworks - My Tickets      | 💋 RITS - Qualification Details                           | ĝi • 🛛 - 🗆                                     | 1 🖶 * Page* Safety* Tools* 🕢 * |
|-------------------------------------------------------------|----------------------------------------------------------|------------------------------------------------|--------------------------------|
| Ofqual                                                      | Resarding Learning                                       | Regulatory Information Technol                 | ogy System                     |
| Home Users My Organisation                                  | Units Structures Qualifications Diplomas                 | Data Submission Reports My Details             | Logout                         |
| Learning Outcome Det                                        | tails                                                    |                                                |                                |
| Home > Update QCF Unit > Unit Details                       | > Learning Outcome 1                                     |                                                | Test.Jim                       |
| ► Test unit                                                 |                                                          |                                                |                                |
| Learning Outcome<br>Number 1<br>Outcome Under               | rstand how to use RITS                                   |                                                |                                |
| Unit.Details   Update   Delete                              |                                                          |                                                |                                |
| Assessment Criteria<br>Create   Reorder Assessment Criteria | eria                                                     |                                                |                                |
| Number                                                      | Criterion                                                |                                                | ٠                              |
| 1.1                                                         | Log in                                                   |                                                |                                |
| 1.2                                                         | Log off                                                  |                                                |                                |
| Create   Reorder Assessment Crite                           | eria                                                     |                                                |                                |
| About 1 Fair Procession                                     | Notice   Terma & Conditiona   Freedom Of Information   E | Group conversible 2010   Ofenal   DORUS   OCEA |                                |

4. Provide the following information:

| Field     | Validations/recommendations or tips for input                                                                                                    | Mandatory |
|-----------|----------------------------------------------------------------------------------------------------|-----------|
| Criterion | Maximum length of 500 characters. Always use<br>the 'Paste As Plain Text' function and then apply<br>any necessary formatting within the textbox. This<br>will maximise the number of characters you can<br>enter in these textboxes. The 'Select All' button<br>(far right) selects all the contents of the textbox.<br>This function will select all visible and hidden<br>content, making it useful should the user want to<br>completely clear the textbox and start again. | Yes       |

## 2.7 Update assessment criterion

1. Select an assessment criterion from the list in the Assessment Criteria section and click the Update button. The Update Assessment Criterion screen is shown below.

| Contact Us   Skip Navigation   Help        |                                                                                                    |              |
|--------------------------------------------|----------------------------------------------------------------------------------------------------|--------------|
| Ofqual                                     | Instant Low Company<br>Instant Company<br>Instant Company<br>Resulting Learning<br>Regulatory Information Technology System |              |
| Home Users My Organia                      | ation Units Structures Qualifications Diplomas My Details Logout                                                            |              |
| Update Assessmen                           | It Criterion                                                                                                    |              |
| Nome > My Units > Unit Details :           | Learning Outcome 1 > Assessment Criterion 1.1 > Update Assessment Criterion Test                                            |              |
| ► Test1                                    |                                                                                                    |              |
| Learning Outcome                           |                                                                                                    |              |
| Update Assessment Criterion -<br>Criterion | B Z Y 44   II II   [0] 10                                                                                                   |              |
|                                            | Assessment Criteria                                                                                                    |              |
|                                            |                                                                                                    |              |
|                                            |                                                                                                    |              |
|                                            |                                                                                                    |              |
|                                            | Update                                                                                                    |              |
| Assessment Criterion Details               |                                                                                                    |              |
|                                            |                                                                                                    |              |
| About   Fair Proc                          | essing Notice   Terms & Conditions   Freedom Of Information   © Crown copyright 2010   Ofgual   DCELLS   CCEA               | G • \$1005 · |

#### 2. Provide the following information:

| Field     | Validations/recommendations or tips for input                                                                                                    | Mandatory |
|-----------|----------------------------------------------------------------------------------------------------|-----------|
| Criterion | Maximum length of 500 characters. Always use<br>the 'Paste As Plain Text' function and then apply<br>any necessary formatting within the textbox. This<br>will maximise the number of characters you can<br>enter in these textboxes. The 'Select All' button<br>(far right) selects all the contents of the textbox.<br>This function will select all visible and hidden<br>content, making it useful should the user want to<br>completely clear the textbox and start again. | Yes       |

3. Click the Update button in order to update and save the assessment criterion.

#### 2.8 Delete assessment criterion

1. Select an assessment criterion from the list in the Assessment Criteria section and click the Delete button. The Delete Assessment Criterion screen is shown below.

| Contact Us   Skip Navigation   Help                                                                                    |         |
|----------------------------------------------------------------------------------------------------|---------|
| Ofqual Sector Regulatory Information Technology System                                                                 | stem    |
| Nome Users My-Organisation Units Structures Qualifications Diplomas My-Details Logout                                  |         |
| Delete Assessment Criterion                                                                                            | and a   |
| Home > My Units > Unit Details > Learning Outcome 1 > Assessment Orberion 1.1 > Delete Assessment Orberion Ter<br>Unit | st Test |
| Learning Outcome   Learning Outcome 1                                                                                  |         |
| Delete Assessment Criterion     Assessment Criterion 1.1     Aumber 1.1     Criterion Assessment Criteria              |         |
| Dutee                                                                                                    |         |
| Assessment Criterion Details                                                                                           | _       |

2. Click the Delete button in order to delete the assessment criterion.

## 2.9 Create NQF unit

1. Hover the mouse over the Units menu button at the top of the page and select Create NQF Unit. The Create NQF Unit screen is shown below.

| orgaar                                                                                         | Resenting Learning                                                                                                    | Regulatory Information Tec | chnology System |
|------------------------------------------------------------------------------------------------|----------------------------------------------------------------------------------------------------|----------------------------|-----------------|
| Home Users My Organ                                                                            | aation Units Structures Qualifications Diplomas                                                                                                    | My Details Logout          |                 |
| Create NQF Unit                                                                                |                                                                                                    |                            |                 |
| Home > Create NQF Unit                                                                         |                                                                                                    |                            | Test Test       |
| Title<br>Organisation Reference<br>Unit Level<br>Guided Learning Hours<br>Sector Subject Areas | Entry Level  1.1 Medicine and Dentistry 1.2 Nursing and subjects and vocations allied to medicine 1.3 Health and social care 1.4 Public services Use CTRL Rey to select/deselect multiple entries |                            |                 |
| Overall Grading Type<br>Assessment Methods                                                     | AVAB<br>Aural Examination<br>Coursework<br>E-assessment<br>Multiple Choice Examination<br>Wateford Choice Examination<br>Use CTRL key to select/deselect multiple entries<br>Create NOF Unit      |                            |                 |

2. Provide the following information:

| Field                     | Validations/recommendations or tips for input | Mandatory |
|---------------------------|-----------------------------------------------|-----------|
| Title                     | Maximum length of 100 characters              | Yes       |
| Organisation<br>Reference | Maximum length of 100 characters              | Yes       |

| Field                       | Validations/recommendations or tips for input      | Mandatory |
|-----------------------------|----------------------------------------------------|-----------|
| Unit Level                  | NA                                                 | Yes       |
| Guided<br>Learning<br>Hours | GLH to Credit Value ratio cannot be more than 10:1 | Yes       |
| Review Date                 | Must be greater than current date and time         | Yes       |
| Sector<br>Subject<br>Areas  | NA                                                 | Yes       |
| Overall<br>Grading<br>Type  | NA                                                 | Yes       |
| Assessment<br>Methods       | NA                                                 | Yes       |

3. Click the Create NQF Unit button in order to create and save a new NQF unit.

## 2.10 Search units

To search and view the list of units belonging to your organisation, i.e. QCF units, NQF units, In Progress units, Banked units and Withdrawn units, perform the following steps:

1. Hover the mouse over the Units menu button at the top of the page and select Search My Units. You are presented with the screen shown below.

|                              |                     |   | Test Test |
|------------------------------|---------------------|---|-----------|
| r Search Units               |                     |   | 1.1.1     |
| Qualification Framework      | Any                 | • | 1.11      |
| Unique Reference             | (Any                |   |           |
| Number                       |                     |   |           |
| Unit Owner Reference         |                     |   |           |
| Title                        |                     |   |           |
| Unit Level                   | Any                 |   | 1000      |
| Unit Credit Value<br>Between |                     |   |           |
| and                          |                     |   | 1.1.1     |
| SSA                          | Any                 |   | 1.00      |
| Status                       | Any                 |   |           |
| Last Updated Between         |                     |   |           |
| and                          |                     | _ | 1.00      |
| Last Updated By              | Any                 |   |           |
| Review Date Between          |                     |   | 1.10      |
| and                          |                     |   | 1.10      |
| Banked Between               |                     |   |           |
| and                          |                     |   |           |
|                              | Search Export Reset |   |           |
|                              |                     |   |           |

2. Make an entry in any field, and then click the Search button. For example, typing 'Mathematics' in the Title field and clicking the Search button returns a list of all units set up in your organisation containing 'Mathematics' in the title. The search is not case sensitive.

Note: if you leave all fields blank and click the Search button, the system lists all units that have been set up in your organisation. The unit titles are listed alongside their level, unique reference number, organisation reference and status.

## 2.11 View unit

Selecting a unit in the results displays the Unit Details screen as shown below.

| Home > My Units > Unit Details          | 7                    |
|-----------------------------------------|----------------------|
| - Unit                                  |                      |
| 1                                       |                      |
| Qualification Framework                 |                      |
| Owner Acronym                           |                      |
|                                         | Test1                |
| Reference Number                        | -                    |
| Organisation Reference                  |                      |
| Unit Level                              |                      |
| Unit Sub Level<br>Guided Learning Hours |                      |
| Unit Credit Value                       |                      |
| Date of Withdraval                      |                      |
|                                         | 31-Dec-2013          |
|                                         | 1.4 Public services  |
| Unit Grading Structure                  |                      |
| Availability                            |                      |
| Assessment Guidance                     |                      |
|                                         | In Progress          |
| Unit Bank   Hy Units   Update           | Delete i Bank i Cour |
| Create                                  |                      |
| There are no items to disp              | av.                  |
|                                         | -1-                  |
| Smale                                   |                      |
| C Equivalences                          |                      |
| Scente                                  |                      |
| There are no items to disp              | iey,                 |
| Greate                                  |                      |

The ability to perform functions will depend on the status of the unit. This table shows the activities and the status they need to have for the activity to be performed:

| Option              | Status                |
|---------------------|-----------------------|
| Update              | In Progress           |
| Amend               | Banked                |
| Delete              | In Progress           |
| Bank                | In Progress           |
| Сору                | Banked                |
| View Unit Usage     | Banked                |
|                     | Withdrawn             |
| View Unit History   | Banked                |
|                     | Withdrawn             |
| Learning Outcomes   | Any status (QCF only) |
| Assessment Criteria | Any status (QCF only) |

## 2.12 Update QCF unit

1. Select a QCF unit from the search list and click the Update button. The Update QCF Unit screen is shown below.

| • Dhttp://rkssystest.amorgroup.com/Rits/Units/Un      | ts/UpdateQcl/71673                                                                                                    | 💌 😫 🗲 🗶 💽 Bing                                                            | ٩                           |
|-------------------------------------------------------|----------------------------------------------------------------------------------------------------|---------------------------------------------------------------------------|-----------------------------|
| Favorites   🖕 🔊 Web Slice Gallery = 🔊 RITS Test docum | ents - 12 are The Deposit Protection Se                                                                                                    |                                                                           |                             |
| + KITS - Update QCF Unit x O Ofqual - Home            | Google                                                                                                    | <u>⊜</u> • ⊡ - ⊡ ⊕ •                                                      | Page * Safety * Tools * 😧 * |
|                                                       |                                                                                                    |                                                                           | Estatatata                  |
| Home Users My Organ                                   | sation Units Structures Qualifications Diplomas                                                                                                    | My Details Logout                                                         |                             |
| Update QCF Unit                                       |                                                                                                    |                                                                           |                             |
| Home > Update QCF Unit                                |                                                                                                    | Tes                                                                       | Test                        |
| r Update QCF Unit                                     |                                                                                                    |                                                                           |                             |
| Title                                                 | Drawing from Observation                                                                                                    |                                                                           |                             |
| Unit Owner Reference                                  | 134                                                                                                    |                                                                           | Participant and             |
| Unit Level                                            | Level 3                                                                                                    |                                                                           |                             |
| Unit Sub Level                                        | None                                                                                                    | •                                                                         |                             |
| Guided Learning Hours                                 | 1                                                                                                    |                                                                           |                             |
| Unit Credit Value                                     | 10                                                                                                    |                                                                           |                             |
| Review Date                                           | 31-Aug-2013                                                                                                    |                                                                           | 100000000000                |
| SSAs                                                  | 1.1 Medicine and Dentistry<br>1.2 Nursing and subjects and vocations allied to medicine                                                                                                    | <u> </u>                                                                  |                             |
|                                                       | 1.3 Health and social care                                                                                                    |                                                                           |                             |
| Unit Grading Structure                                | 1.4 Public senices Pass                                                                                                    |                                                                           |                             |
| Availability                                          | Shared                                                                                                    |                                                                           |                             |
| Assessment Guidan                                     | u                                                                                                    |                                                                           | 100000000000                |
|                                                       | Paste as Plain Text                                                                                                    |                                                                           |                             |
|                                                       | Contraction (                                                                                                    |                                                                           |                             |
|                                                       | Always use the "Paste As Plain Text" function and the<br>necessary formatting within the textbox. This will ma<br>characters you can enter in these textboxes. The "Si<br>right) selects all the contents of the textbox. This fur<br>visible and hidden content, making it useful should th<br>completely clear the textbox and start again. | ximise the number of<br>elect All* button (far<br>unction will select all |                             |
|                                                       | Update QCF Unit                                                                                                    |                                                                           |                             |
| Unit Octails                                          |                                                                                                    |                                                                           |                             |
|                                                       |                                                                                                    |                                                                           |                             |

Note: only units with a status of In Progress can be updated; once banked, units can only be amended.

2. Provide any of the following information:

| Field                     | Validations/recommendations or tips for input | Mandatory |
|---------------------------|-----------------------------------------------|-----------|
| Title                     | Must be unique                                | Yes       |
|                           | Maximum length of 100 characters              |           |
| Organisation<br>Reference | Maximum length of 100 characters              | Yes       |
| Unit Level                | NA                                            | Yes       |
| Unit Sub                  | Only applies if Entry level chosen above      | No        |

| Field                       | Validations/recommendations or tips for input                                                                                                    | Mandatory |
|-----------------------------|----------------------------------------------------------------------------------------------------|-----------|
| Level                       |                                                                                                    |           |
| Guided<br>Learning<br>Hours | GLH to Credit Value ratio cannot be more than 10:1                                                                                                    | Yes       |
| Unit Credit<br>Value        | NA                                                                                                    | Yes       |
| Review Date                 | Must be greater than current date and time                                                                                                    | Yes       |
| Sector<br>Subject<br>Areas  | NA                                                                                                    | Yes       |
| Availability for<br>Use     | NA                                                                                                    | Yes       |
| Organisations               | Only entered if availability for use is 'restricted'                                                                                                    | Yes       |
| Assessment<br>Guidance      | Always use the 'Paste As Plain Text' function and<br>then apply any necessary formatting within the<br>textbox. This will maximise the number of<br>characters you can enter in these textboxes. The<br>'Select All' button (far right) selects all the<br>contents of the textbox. This function will select all<br>visible and hidden content, making it useful should<br>the user want to completely clear the textbox and<br>start again. (Highlighted above.) | Yes       |

3. Click the Update QCF Unit button in order to update and save the QCF unit.

## 2.13 Update NQF unit

1. Select an NQF unit from the list and click the Update button. The Update NQF Unit screen is shown below.

| orgaai                 | Tenedar function Regulatory Regulatory                                                                                                    | Information Technology System |
|------------------------|----------------------------------------------------------------------------------------------------|-------------------------------|
| Home Users My Organ    | Isation Units Structures Qualifications Diplomas My Details Log                                                                                 | tuo                           |
| Update NQF Unit        |                                                                                                    |                               |
| Home > Update NQF Unit |                                                                                                    | Test Test                     |
| Update NQF Unit        |                                                                                                    |                               |
| Title                  | Test2                                                                                                    |                               |
| Organisation Reference | т                                                                                                    |                               |
| Unit Level             | Level 1                                                                                                    | •                             |
| Guided Learning Hours  | 10                                                                                                    |                               |
| Sector Subject Areas   | 1.1 Medicine and Dentistry     1.2 Nursing and subjects and vocations allied to medicine     1.3 Health and social care     1.4 Evoldo services | (R)                           |
|                        | Use CTRL key to select/deselect multiple entries                                                                                                |                               |
| Overall Grading Type   | A*/A/8                                                                                                    |                               |
| Assessment Methods     | Aural Examination<br>Coursework<br>E-assessment<br>Multiple Choice Examination<br>Wate CTRL key to select/deselect multiple entries             | (1)<br>(1)                    |
|                        | Update NQF Unit                                                                                                    |                               |
| Unit Details           |                                                                                                    |                               |

2. Provide the following information:

| Field                       | Validations/recommendations or tips for input | Mandatory |
|-----------------------------|-----------------------------------------------|-----------|
| Title                       | Maximum length of 100 characters              | Yes       |
| Organisation<br>Reference   | Maximum length of 100 characters              | Yes       |
| Unit Level                  | NA                                            | Yes       |
| Guided<br>Learning<br>Hours | NA                                            | Yes       |
| Review Date                 | Must be greater than current date and time    | Yes       |
| Sector<br>Subject<br>Areas  | NA                                            | Yes       |
| Overall<br>Grading<br>Type  | NA                                            | Yes       |
| Assessment<br>Methods       | NA                                            | Yes       |

3. Click the Update NQF Unit button in order to update and save the NQF unit.

#### 2.14 Create equivalence description

1. Select a unit from the search list and click the Create button in the Equivalence section. The Create Equivalence screen is shown below.

| Unit                                                         | Nome Users My-Organisation Units Structures Qualifications Diplomas My-Details Logout |           |
|--------------------------------------------------------------|---------------------------------------------------------------------------------------|-----------|
| Home > My Units > Unit Details > Create Equivalence Tes Unit |                                                                                       |           |
| Unit                                                         | Create Equivalence                                                                    | *****     |
| Test1 Create Equivalences                                    | Home > My Units > Unit Details > Create Equivalence                                   | Test Test |
|                                                              |                                                                                       |           |
| Create Equivalences                                          | Description                                                                           |           |

- 2. Provide a description. The maximum amount of characters is 150.
- 3. Click the Create Equivalences button in order to create and save the equivalence description.

#### 2.15 Update equivalence description

1. Select an equivalence from the list in the Equivalence section and click the Update button. The Update Equivalence screen is shown below.

|                                                                     | Regulatory Information Technology System |
|---------------------------------------------------------------------|------------------------------------------|
| Home Users My Organisation Units Structures Qualifications Diplom   | as My Details Logout                     |
| Update Equivalence                                                  |                                          |
| Home > My Units > Unit Details > Equivalence 1 > Update Equivalence | Test Te                                  |
| - Unit                                                              |                                          |
| Update Equivalence                                                  |                                          |
| Description Equivalence 1<br>Update                                 |                                          |
| auivalence Details                                                  |                                          |

- 2. Provide a description. The maximum amount of characters is 150.
- 3. Click the Update button in order to update and save the equivalence description.

#### 2.16 Delete equivalence description

1. Select an equivalence from the list in the Equivalence section and click the Delete button. The Delete Equivalence screen is shown below.

| Mome         Users         My Organization         Units         Structures         Qualifications         Diplomas         My Details         Logout           Delete Equivalence         Image: Sequivalence 1 > Delete Equivalence         Image: Sequivalence 1         Image: Sequivalence         Image: Sequivalence         Im |          |
|----------------------------------------------------------------------------------------------------|----------|
| Home > My Unita > Unit, Details > Equivalence 1 > Delete Equivalence Unit  Test1  Delete Equivalence  Equivalence 1                                                                                                    |          |
| ► Equivalence 1                                                                                                    | Test Tes |
|                                                                                                    |          |
| Dérte                                                                                                    |          |

2. Click the Delete button in order to delete the equivalence description.

#### 2.17 Add equivalent units

To set an equivalent unit you must first select a unit from the unit bank – not from a qualification structure.

1. Select an equivalence description from the list in the Equivalence section and click the Add link. The Add Equivalent Units screen is shown below.

| Huma > My Units > Unit Details > 8 | And an and a set of the second second                   |         |      |            | Test Test |
|------------------------------------|---------------------------------------------------------|---------|------|------------|-----------|
| > Tests                            |                                                         |         |      |            |           |
| - Equivalence                      |                                                         |         |      |            |           |
| Description                        | Equivalence 1                                           |         |      |            |           |
| Equivalent Units                   |                                                         |         |      |            |           |
| There are no items to dis          | play.                                                   |         |      |            |           |
| Add Equivalent Units               |                                                         |         |      |            |           |
| Title                              | Test                                                    |         |      |            |           |
| Organisation Reference             |                                                         |         |      |            |           |
| Unit Level                         | Level 1                                                 |         |      |            |           |
| Unit Sub Level                     | Any                                                     |         |      |            |           |
| Unit Credit Value From             | ·                                                       |         |      |            |           |
| Unit Credit Value To<br>SSA        | 8<br>(* )                                               |         |      |            |           |
|                                    | ~~~~~~~~~~~~~~~~~~~~~~~~~~~~~~~~~~~~~~                  |         |      |            |           |
| Organisation                       | Any                                                     |         |      |            |           |
| Unit Ref Num                       | Search                                                  |         |      |            |           |
| Select + Title                     |                                                         | • Level | • 00 | <br>Credit |           |
| Texts                              |                                                         | Level 1 | 50   | 1          |           |
| Defrysse'r Gyr                     | verg yn y Gweltrie. Certen Testuneu yn ymwneud â Gwelth | Level 1 | 3    | 1          |           |
|                                    | Add Equivalent Units                                    |         |      |            |           |
| Equivalence Details                |                                                         |         |      |            |           |

- 2. Enter search criteria as required and select the units to be included in the equivalence description.
- 3. Click the Add Equivalent Units button in order to add the selected units to the equivalence description.

## 2.18 Remove equivalent units

1. Select an equivalence description from the list in the Equivalence section and click the Remove link. The Remove Equivalent Units screen is shown below.

| Ofque               | عود الد                         | Cocco<br>Rewarding Learning        | Regulato              | ry Inform          | nation T | echnology s | System    |
|---------------------|---------------------------------|------------------------------------|-----------------------|--------------------|----------|-------------|-----------|
| Home Users          | My Organisation Units           | Structures Qualifications (        | Diplomas My Details L | ogout              |          |             |           |
| shocheshed.         | nit Details > Equivalence 1 > R | emove Equivalent Units             |                       |                    |          |             | Test Test |
| L Equivalence       | cription - Equivalence 1        |                                    |                       |                    |          |             |           |
| Remove Equivalent U |                                 |                                    |                       | Level              | • GLH    | • Credi     |           |
| Test                | 1                               | i Darlien Testunau yn ymeneud â Ge |                       | Level 1<br>Level 1 | 10       | 1<br>1      |           |
|                     | Remove Equivale                 |                                    |                       |                    |          |             |           |
| Equivalence Details |                                 |                                    |                       |                    |          |             |           |

- 2. Check the units no longer associated with the equivalence description.
- 3. Click the Remove Equivalent Units button in order to remove the checked units from the equivalence description.

## 2.19 Bank unit

Note: Units must be banked before they can be used in a structure.

1. Select a unit from the search results and click the Bank button. The Bank Unit screen is shown below.

| Ofqual                            | 1980                 | GGG<br>Rewarding Learning |          | Regul      | atory Info | rmation Technology System |
|-----------------------------------|----------------------|---------------------------|----------|------------|------------|---------------------------|
| Home Users My Organ               | isation Units Struct | ures Qualifications       | Diplomas | My Details | Lopout     |                           |
| Bank Unit                         |                      |                           |          |            |            |                           |
| Home > My Units > Unit Details    | > Bank Unit          |                           |          |            |            | Test Test                 |
| C Bank Unit                       |                      |                           |          |            |            |                           |
| Test1     Qualification Framework | OCE                  |                           |          |            |            |                           |
| Owner Acronym                     |                      |                           |          |            |            |                           |
| Reference Number                  | Test1                |                           |          |            |            | Ħ                         |
|                                   | Bank                 |                           |          |            |            |                           |
| Unit Details                      |                      |                           |          |            |            |                           |

2. Click the Bank button to confirm.

RITS verifies the following:

| Field                       | Validations/recommendations or tips for input            | Mandatory |
|-----------------------------|----------------------------------------------------------|-----------|
| Title                       | Must be unique                                           | Yes       |
|                             | Maximum length of 100 characters                         |           |
| Organisation<br>Reference   | Maximum length of 100 characters                         | Yes       |
| Unit Level                  | NA                                                       | Yes       |
| Unit Sub<br>Level           | Only if Entry level chosen                               | No        |
| Guided<br>Learning<br>Hours | GLH to Credit Value ratio cannot be more than 10:1 (QCF) | Yes       |
| Unit Credit<br>Value        | NA                                                       | Yes (QCF) |
| Review Date                 | Must be greater than current date and time               | Yes       |
| Sector<br>Subject<br>Areas  | NA                                                       | Yes       |
| Overall<br>Grading Type     | NA                                                       | Yes (NQF) |

| Field                   | Validations/recommendations or tips for input                                                                                                    | Mandatory |
|-------------------------|----------------------------------------------------------------------------------------------------|-----------|
| Availability for<br>Use | NA                                                                                                    | Yes (QCF) |
| Organisations           | Only entered if availability for use is 'restricted'                                                                                                    | No (QCF)  |
| Assessment<br>Guidance  | Always use the 'Paste As Plain Text' function and<br>then apply any necessary formatting within the<br>textbox. This will maximise the number of<br>characters you can enter in these textboxes. The<br>'Select All' button (far right) selects all the<br>contents of the textbox. This function will select all<br>visible and hidden content, making it useful should<br>the user want to completely clear the textbox and<br>start again. | Yes (QCF) |
| Assessment<br>Methods   | NA                                                                                                    | Yes (NQF) |
| Learning<br>Outcomes    | NA                                                                                                    | Yes (QCF) |
| Assessment<br>Criteria  | NA                                                                                                    | Yes (QCF) |

## 2.20 Update unit

Only In Progress units are updated.

1. Select a unit from the search results and click the Update button. The Update Unit screen is shown below.

| Contact Us   Skip Navigation   Help   |                                                                                                    |
|---------------------------------------|----------------------------------------------------------------------------------------------------|
| Ofqual Sector                         | Rewarding Learning Regulatory Information Technology System                                                                         |
| Home Users My Organisation Units      | Structures Qualifications Data Submission Reports My Details Logout                                                                 |
| Update QCF Unit                       |                                                                                                    |
| Home > Update QCF Unit                | Proud Jim                                                                                                    |
| Update QCF Unit                       |                                                                                                    |
| Title                                 | Reviewing and Improving Business Practices                                                                                          |
| Unit Owner Reference                  | A                                                                                                    |
| Unit Level                            | Level 2                                                                                                    |
| Unit Sub Level                        | None                                                                                                    |
| Guided Learning Hours                 | 30                                                                                                    |
| Unit Credit Value                     | 6                                                                                                    |
| Review Date                           | 31-Dec-2010                                                                                                    |
| SSAs                                  | 1.1 Medicine and Dentistry 1.2 Nursing and Subjects and Vocations Allied to Medicine 1.3 Health and Social Care 1.4 Public Services |
| Unit Grading Structure                | Pass                                                                                                    |
| Availability                          | Shared                                                                                                    |
| Assessment Guidance                   | B / U → ₩   Ξ ] Ξ   🛅 🗃   📨 🐳                                                                                                    |
|                                       |                                                                                                    |
|                                       |                                                                                                    |
|                                       |                                                                                                    |
|                                       |                                                                                                    |
|                                       |                                                                                                    |
|                                       |                                                                                                    |
|                                       |                                                                                                    |
|                                       | Update QCF Unit                                                                                                    |
| Unit Details                          |                                                                                                    |
|                                       |                                                                                                    |
| About   Exis Descension Nation   Term |                                                                                                    |

abt 2011 | Ofaual | DCELLS | CCEA

Provide the following information: 2.

| Field                       | Validations/recommendations or tips for input            | Mandatory |
|-----------------------------|----------------------------------------------------------|-----------|
| Title                       | Must be unique (or a warning appears)                    | Yes       |
|                             | Maximum length of 100 characters                         |           |
| Organisation<br>Reference   | Maximum length of 100 characters                         | Yes       |
| Unit Level                  | NA                                                       | Yes       |
| Unit Sub<br>Level           | NA                                                       | No        |
| Guided<br>Learning<br>Hours | GLH to Credit Value ratio cannot be more than 10:1 (QCF) | Yes       |
| Unit Credit<br>Value        | NA                                                       | Yes (QCF) |

| Field                      | Validations/recommendations or tips for input                                                                                                    | Mandatory |
|----------------------------|----------------------------------------------------------------------------------------------------|-----------|
| Sector<br>Subject<br>Areas | NA                                                                                                    | Yes       |
| Overall<br>Grading Type    | NA                                                                                                    | Yes (NQF) |
| Availability for<br>Use    | NA                                                                                                    | Yes (QCF) |
| Organisations              | Only entered if availability for use is 'restricted'                                                                                                    | No (QCF)  |
| Assessment<br>Guidance     | Always use the 'Paste As Plain Text' function and<br>then apply any necessary formatting within the<br>textbox. This will maximise the number of<br>characters you can enter in these textboxes. The<br>'Select All' button (far right) selects all the<br>contents of the textbox. This function will select all<br>visible and hidden content, making it useful should<br>the user want to completely clear the textbox and<br>start again. | Yes (QCF) |
| Assessment<br>Methods      | NA                                                                                                    | Yes (NQF) |
| Learning<br>Outcomes       | NA                                                                                                    | Yes (QCF) |
| Assessment<br>Criteria     | NA                                                                                                    | Yes (QCF) |

Note: RITS displays a warning in red which lists structures and qualifications affected by the amendment and a list of structures that would fail validation. This action produces an instant result without being reviewed by the regulators as it is outside a qualification but the owners are still accountable and must take into consideration any possible repercussions.

3. Click the Update Unit button in order to amend the unit.

Regulatory Information Technology Systems (RITS): Units

| Home Users My Organisation Units         | Structures Qualifications Data Submission Reports My Details Logout                                                                                                    |
|------------------------------------------|----------------------------------------------------------------------------------------------------|
| Update QCF Unit                          |                                                                                                    |
| Home > Update QCF Unit                   | Proud Jim                                                                                                    |
| Please correct the errors and try again. |                                                                                                    |
|                                          | tion Level, Qualification Sub Level and Unit Credit Value already exists - By ticking the box at<br>ignore this warning.                                                |
| Update QCF Unit                          |                                                                                                    |
| Title                                    | Reviewing and Improving Business Practices                                                                                                    |
| Unit Owner Reference                     | A                                                                                                    |
| Unit Level                               | Level 2                                                                                                    |
| Unit Sub Level                           | None                                                                                                    |
| Guided Learning Hours                    | 30                                                                                                    |
| Unit Credit Value                        | 6                                                                                                    |
| Review Date                              | 31-Dec-2011                                                                                                    |
| SSAs                                     | 1.1 Medicine and Dentistry 1.2 Nursing and Subjects and Vocations Allied to Medicine 1.3 Health and Social Care 1.4 Public Services ▼                                   |
| Unit Grading Structure                   | Pass                                                                                                    |
| Availability                             | Shared                                                                                                    |
| Assessment Guidance                      | B / U ↔   Ξ  Ξ   🛱 🗿   ∞ 🔅                                                                                                    |
|                                          | NA                                                                                                    |
|                                          |                                                                                                    |
|                                          |                                                                                                    |
|                                          |                                                                                                    |
|                                          |                                                                                                    |
|                                          |                                                                                                    |
| Ignore Warning                           |                                                                                                    |
|                                          | By ticking this box you will be updating a QCF unit with the same Title, Qualification<br>Level, Qualification Sub level and Unit Credit Value as an existing QCF unit. |
|                                          | Update QCF Unit                                                                                                    |
|                                          |                                                                                                    |

Select Update when changes are made.

#### 2.21 Review units

Note: NQF units are unique to one qualification so the qualification review applies to them – they do not have review dates.

1. Hover the mouse over the Units menu button at the top of the page and select Review Units. This function should be used when changing the review date only. The Review Units screen is shown below. Only QCF units with a status of Banked or Withdrawn are returned.

| Home Overs My Organ                                                              | visation Units Structures Qualifications Diploma | s My Details Lopout |
|----------------------------------------------------------------------------------|--------------------------------------------------|---------------------|
| Review Units                                                                     |                                                  |                     |
| Nome > Review Units                                                              |                                                  | Test Test           |
| C Review Units                                                                   |                                                  |                     |
| Qualification Framework                                                          | Any                                              |                     |
| Title                                                                            | [                                                |                     |
| Organisation Reference                                                           | [                                                |                     |
| Unit Level                                                                       | Any                                              |                     |
| Unit Sub Level                                                                   | Any                                              |                     |
| Unit Credit Value<br>Between                                                     |                                                  |                     |
| and                                                                              |                                                  |                     |
| SSA                                                                              | Any                                              |                     |
| Unique Reference<br>Number                                                       |                                                  |                     |
| Review Date Between                                                              | 10                                               |                     |
| and                                                                              | 2                                                |                     |
| Has Review Date                                                                  | Any                                              |                     |
|                                                                                  | Search                                           |                     |
| Specify criteria on which to                                                     | search.                                          |                     |
| Review Date                                                                      |                                                  |                     |
| Date of Withdrawal                                                               |                                                  |                     |
| Please acknowledge that<br>you understand that this<br>may affect Qualifications | 8                                                |                     |

- 2. Enter search criteria, if required, to reduce the list.
- 3. Select the units to be reviewed.
- 4. Provide the following information (see screenshot above):

| Field                                     | Validations/recommendations or tips for input                                              | Mandatory |
|-------------------------------------------|--------------------------------------------------------------------------------------------|-----------|
| Review<br>Date                            | Must be greater than or equal to current date and time                                     | Yes       |
| Date of<br>Withdrawal<br>(Expiry<br>Date) | Must be greater than review date and greater than<br>current date and time plus six months | No        |

5. Click the Review button to set the review date and/or expiry date for the selected units. The acknowledgment box must be ticked.

#### 2.22 View unit usage

To view unit usage, select a unit from the search results and click the View Unit Usage button. The View Unit Usage screen is shown below.

| Ofqual 🧏 😥                                                          | Regulatory Information Technology System |
|---------------------------------------------------------------------|------------------------------------------|
| Home Upers My Organisation Units Structures Qualifications Diplomas |                                          |
| View Unit Usage                                                     |                                          |
| Home > My Units > Unit Details > View Unit Usage                    | Test Test                                |
| Structures                                                          |                                          |
| There are no items to display.                                      |                                          |
| Qualifications                                                      |                                          |
| There are no items to display.                                      |                                          |
| Unit.Octafs                                                         |                                          |

RITS displays structures and qualifications that include the unit with the following statuses:

| Structure status    | Qualification status |
|---------------------|----------------------|
| In Progress (Owner) | In Progress (Owner)  |
| Banked              | Submitted (Owner)    |
| Discontinued        | Rejected (Owner)     |
|                     | Regulated            |
|                     | Regulated Manual     |
|                     | Withdrawn            |
|                     | Expired              |

Unit usage displays all qualifications and/or structures to which a unit is linked.

## 2.23 Unit history

Unit History displays a list of changes made to a unit.

1. To view Unit history, select a unit from the search results and click the Unit History button. The Unit History screen is shown below.

|                                                        | Regulatory Information Technology System |
|--------------------------------------------------------|------------------------------------------|
| Home Users My Organization Units Structures Qualificat | ona Diplomaa My Detaila Lopout           |
| Unit History                                           |                                          |
| Home > My Units > Unit Details > Unit History          | TestTes                                  |
| Unit Snapshot     06-Dec-2010 00:18                    |                                          |
| Unit Snapshet<br>> 06-Dec-2010 00:23                   |                                          |
| Unit Octails                                           |                                          |

2. RITS displays a list of changes made to a unit. To view the details expand the unit snapshot as shown below.

| Home Users My Orga             | isation Units Structures Qualifications Diplomas My Details | Legevit   |
|--------------------------------|-------------------------------------------------------------|-----------|
| Unit History                   |                                                             |           |
| Home > My Units > Unit Details | > Unit History                                              | Test Test |
| - Unit Snapahot                |                                                             |           |
| ▼ 06-Dec-2010 00:18            |                                                             |           |
| Owning Organization Name       | TestOrnanisation                                            |           |
|                                | Testi                                                       |           |
| Organisation Reference         | T                                                           |           |
| Qualification Level            | Level 1                                                     |           |
| Qualification Sub Level        | None                                                        |           |
| Guided Learning Hours          |                                                             |           |
| Unit Oradit Value              | 1                                                           |           |
| Expiry Date                    |                                                             |           |
|                                | 31-Dec-2013                                                 |           |
| SSAs<br>Availability           | 1.4 Public services<br>Shared                               |           |
| Organizations                  | Susis                                                       |           |
| Assessment Nethod              |                                                             |           |
| Last Updated By                | Test                                                        |           |
|                                | 06-Dec-2010 00:18                                           |           |
| Last Reviewed By               |                                                             |           |
| Last Reviewed                  |                                                             |           |
| Unit Snapahot                  |                                                             |           |
| ▶ 06-Dec-2010 00:23            |                                                             |           |
|                                |                                                             |           |

## 2.24 Copy unit

Note: copying a unit is a quick way to create a number of similar units to capture the same/similar details or learning outcomes and assessment criteria.

1. Select a unit from the search results and click the Copy button. The Copy Unit screen is shown below.

| Ofqual                                    | 鹦              | COCC<br>Reserving Learning |          | Regulatory Info   | mation Technology System |
|-------------------------------------------|----------------|----------------------------|----------|-------------------|--------------------------|
| Home Users My Organ                       | visation Units | Structures Qualifications  | Diplomas | My Details Logout |                          |
| Copy Unit                                 |                |                            |          |                   |                          |
| Home > My Units > Unit Details            | s > Copy Unit  |                            |          |                   | Test Test                |
| Copy Unit Title<br>Organisation Reference | Test1          |                            |          |                   |                          |
| organisation many enco                    | Сору           |                            |          |                   |                          |
| Unit Details                              |                |                            |          |                   |                          |

2. Provide the following information:

| Field                     | Validations/recommendations or tips for input      | Mandatory |
|---------------------------|----------------------------------------------------|-----------|
| Title                     | Must be unique<br>Maximum length of 100 characters | Yes       |
| Organisation<br>Reference | Maximum length of 100 characters                   | Yes       |

3. Click the Copy button in order to copy the unit.

## 2.25 Delete units

Note: only In Progress units can be deleted – usually due to duplicates.

1. Hover the mouse over the Units menu button at the top of the page and select Delete Units. The Delete Units screen is shown below.

| JUC            | A My Organisation Units Structures Qualifications Diplomas My Details Logout                                        |
|----------------|----------------------------------------------------------------------------------------------------|
| Delete U       |                                                                                                    |
| Home > Delete  | Units                                                                                                    |
| Delete Units - |                                                                                                    |
| C Select       | Title Unit Reference<br>Number                                                                                      |
| C              | Manage Signals Training                                                                                             |
| Г              | IT Sustema Anahois and Dealan                                                                                       |
| Π              | Principles of BOWMAN Digitization                                                                                   |
| <b></b>        | Unit 8 ITI2 001 SEMTA Complying with Statutory Regulations and Organisational Safety Requirements                   |
|                | Principle of Software Design and development                                                                        |
| Γ              | Communications Equipment Installation Techniques                                                                    |
|                | Manage BCWMAN Equipment                                                                                             |
| <b>F</b>       | Painting in Fine Ad                                                                                                 |
| C              | Audio Production Processes and Techniques                                                                           |
| <b></b>        | P5 English L2 Speaking and Latening                                                                                 |
| C              | Core Network Techniques                                                                                             |
| Γ              | Drawing from Observation                                                                                            |
|                | ES.English L2.Reading.and Writing                                                                                   |
| <b>F</b>       | Eault Discresis and Maintenance of Communications Equipment                                                         |
| C              | Operations. Royman. Roylament                                                                                       |
| -              | Work with Traumatised Children and Young People; Helping Children and Young People to Manage Impulsive<br>Rehaviour |
|                | Personal and Professional Development in Art and Design                                                             |
| <b></b>        | Visual Imagery for Production                                                                                       |
|                | Production Acta Workshop                                                                                            |
| Г              | Engineering Graving for Technicians                                                                                 |
|                | Engineering, Primary, Forming, Processes                                                                            |
| <b>F</b>       | Industrial Flant and Process Control                                                                                |
| E              | Production                                                                                                    |

2. Select the units to be deleted and click the Delete button to delete them.

## 2.26 Search unit bank

Note: there is no NQF unit bank – they are linked to unique NQF qualifications, not shared like QCF units. Only QCF units with a status of Banked are returned. NQF units are not shared with other organisations and go directly into NQF qualifications.

1. Hover the mouse over the Units menu button at the top of the page and select Search Unit Bank. The Search Unit Bank screen is shown below.

|                                                                                                    | earch Unit Bank                        | n let n let n let n let n let n let n let      |                       | Secondary inte |                  |            |                |                    |                                       |   |
|----------------------------------------------------------------------------------------------------|----------------------------------------|------------------------------------------------|-----------------------|----------------|------------------|------------|----------------|--------------------|---------------------------------------|---|
| (non-second second second second second second second second second second second second second second second s | earch Unit Bank                        |                                                |                       |                |                  |            | Test Test      |                    |                                       |   |
|                                                                                                    | and yet fant                           |                                                |                       |                |                  |            |                |                    |                                       |   |
| [ ·                                                                                                    |                                        |                                                |                       |                |                  |            |                |                    |                                       | 1 |
|                                                                                                    | Unique Reference<br>Number             |                                                |                       |                |                  |            |                |                    |                                       |   |
|                                                                                                    | Organization                           | Any                                            |                       |                | •                |            |                |                    |                                       |   |
|                                                                                                    | Unit Owner Reference                   | ( ) ( ) ( ) ( ) ( ) ( ) ( ) ( ) ( ) ( )        |                       |                |                  |            |                |                    |                                       |   |
|                                                                                                    | Title                                  |                                                |                       |                |                  |            |                |                    |                                       |   |
|                                                                                                    | 55A                                    | Any                                            |                       |                |                  |            |                |                    |                                       |   |
|                                                                                                    | Unit Level                             | Level 1                                        |                       |                | •                |            |                |                    |                                       |   |
|                                                                                                    | Unit Sub Level                         | Any                                            |                       |                |                  |            |                |                    |                                       |   |
|                                                                                                    | Unit Credit Value                      |                                                |                       |                |                  |            |                |                    |                                       |   |
|                                                                                                    | Between and                            | -                                              |                       | _              |                  |            |                |                    |                                       |   |
|                                                                                                    | Oulded Learning Hours<br>Betreen       |                                                |                       |                |                  |            |                |                    |                                       |   |
|                                                                                                    | Bet-sen<br>and                         |                                                |                       |                |                  |            |                |                    |                                       |   |
|                                                                                                    | Assessment Methods                     |                                                |                       |                | -                |            |                |                    |                                       |   |
|                                                                                                    | Vite index advertig                    | Aural Examination<br>Coursework                |                       |                | ÷.               |            |                |                    |                                       |   |
|                                                                                                    |                                        | E-assessment                                   |                       |                |                  |            |                |                    |                                       |   |
|                                                                                                    |                                        | Multiple Choice Examination                    |                       |                | -                |            |                |                    |                                       |   |
|                                                                                                    | Status                                 | Any                                            |                       |                |                  |            |                |                    |                                       |   |
|                                                                                                    | Review Date Between                    |                                                |                       |                |                  |            |                |                    |                                       |   |
|                                                                                                    | and                                    |                                                |                       |                |                  |            |                |                    |                                       |   |
|                                                                                                    | Review Date Set                        | Any                                            |                       |                | •                |            |                |                    |                                       |   |
|                                                                                                    | Date of Withdrawal<br>Between          |                                                |                       |                |                  |            |                |                    |                                       |   |
|                                                                                                    | and                                    |                                                |                       |                |                  |            |                |                    |                                       |   |
|                                                                                                    | Withdrawn Unit                         | Any                                            |                       |                | •                |            |                |                    |                                       |   |
|                                                                                                    | Include only Units<br>available to me  | 8                                              |                       |                |                  |            |                |                    |                                       |   |
|                                                                                                    | available to me                        | Search Export Peset                            |                       |                |                  |            |                |                    |                                       |   |
|                                                                                                    |                                        | and the second                                 |                       |                |                  |            |                |                    |                                       |   |
| Mail                                                                                                    |                                        |                                                |                       |                |                  |            |                |                    |                                       |   |
|                                                                                                    | tle                                    |                                                | · Level #             | tef .          | Owner<br>Acronym | · Status I | Available to a |                    |                                       |   |
|                                                                                                    | ene a ferance danse factors            |                                                | states in contrast of | Num            | Acronym          | farma)     | -              |                    |                                       |   |
|                                                                                                    | NAME AND ADDRESS OF TAXABLE PARTY.     |                                                |                       | 100-00         | NOCH             | Barani     | -              |                    |                                       |   |
|                                                                                                    | extension, fuerta and ferroren la lite | La Standa                                      |                       | 100-170        | NOCH             | Served.    | -              |                    |                                       |   |
|                                                                                                    | AND ADDRESS OF ADDRESS OF ADDRESS      | and the second of Children Asia Science and an | 10.013 0              | NOTION .       | NON              | Senal .    | -              |                    |                                       |   |
| Done                                                                                                    |                                        |                                                |                       |                |                  |            | 😜 Internet     | Protected Mode: On | · · · · · · · · · · · · · · · · · · · |   |

2. Enter search criteria as required.

## 2.27 Export units to a CSV file

The Export button (shown below) allows you to export a list of units to a CSV file, for example Microsoft Excel, which allows you to filter and manipulate data as required. Leaving the fields blank and clicking the Export button exports the full list of units.

Alternatively, you can export a subset of the full list by making appropriate entries in the fields, for example those units containing 'Mathematics' in their title, as per the steps described in section 2.10, and clicking the Export button.

RITS provides the option to open or save the following information for units to a CSV/Excel file, as shown below:

- owner acronym
- title
- organisation reference
- qualification level
- qualification sub level
- guided learning hours
- unit credit value
- review date

Ofqual 2011

- expiry date
- sector subject areas (SSAs)
- unit grading structure
- availability for use
- organisations
- assessment guidance
- assessment methods
- unique reference number

| Search Unit Bank                                                                                                    |                                                                                                    |                                                                                                    |                 |                       |                    |              |
|----------------------------------------------------------------------------------------------------|----------------------------------------------------------------------------------------------------|----------------------------------------------------------------------------------------------------|-----------------|-----------------------|--------------------|--------------|
| Note + Exectly unit Bank                                                                                                    |                                                                                                    |                                                                                                    |                 | Text Text             |                    |              |
| Search Unit Service                                                                                                    |                                                                                                    |                                                                                                    |                 |                       |                    |              |
| Unique Reference                                                                                                    |                                                                                                    |                                                                                                    |                 |                       |                    | 1            |
| Number<br>Organization                                                                                                    | [a]                                                                                                    |                                                                                                    |                 |                       |                    |              |
| Unit Owner Reference                                                                                                    | Any                                                                                                    |                                                                                                    |                 |                       |                    | , u          |
| Title                                                                                                    |                                                                                                    |                                                                                                    |                 |                       |                    |              |
| 554                                                                                                    |                                                                                                    |                                                                                                    |                 |                       |                    |              |
| Unit Level                                                                                                    | Any                                                                                                    |                                                                                                    |                 |                       |                    |              |
|                                                                                                    | Level 1                                                                                                    |                                                                                                    |                 |                       |                    |              |
| Unit Sub Level                                                                                                    | too in                                                                                                    |                                                                                                    |                 | 0                     |                    |              |
| Unit Credit Value<br>Between                                                                                                    | File Download                                                                                                    | and the second second                                                                                                    |                 |                       |                    |              |
| bee                                                                                                    | Do you want to open or save th                                                                                                    | Cubb et                                                                                                    |                 |                       |                    |              |
| Oxided Learning Hours                                                                                                    | loo per san lo quir e antes                                                                                                    |                                                                                                    |                 |                       |                    |              |
| Entropy                                                                                                    | Name: Unit Diport 2                                                                                                    | 0101206-003347.csv                                                                                                    |                 |                       |                    |              |
| Assessment Methods                                                                                                    | a Name: Unit_Export_2<br>Type: Microsoft Off                                                                                                    | ice Excel Comma Sepa                                                                                                    | ated Values     |                       |                    |              |
|                                                                                                    | From                                                                                                    |                                                                                                    |                 |                       |                    |              |
|                                                                                                    |                                                                                                    |                                                                                                    |                 |                       |                    |              |
|                                                                                                    | Open                                                                                                    | Save                                                                                                    | Cancel          |                       |                    |              |
| Status                                                                                                    |                                                                                                    |                                                                                                    |                 |                       |                    |              |
| Review Date Between                                                                                                    |                                                                                                    |                                                                                                    |                 |                       |                    |              |
| be                                                                                                    | While files from the internet in harm your computer. If you d                                                                                                    | can be useful, some file                                                                                                    | can potentially |                       |                    |              |
| Revie= Date Set                                                                                                    | save this file. What's the red                                                                                                    |                                                                                                    | e net open or   |                       |                    |              |
| Date of Withdrawal                                                                                                    |                                                                                                    |                                                                                                    | 2222222222222   |                       |                    |              |
| Bet-sen                                                                                                    |                                                                                                    |                                                                                                    |                 |                       |                    |              |
| bes.                                                                                                    |                                                                                                    |                                                                                                    |                 |                       |                    |              |
| Withdrawn Unit                                                                                                    | key                                                                                                    |                                                                                                    |                 |                       |                    |              |
| Enclude only Units<br>available to me                                                                                                    |                                                                                                    |                                                                                                    |                 |                       |                    |              |
|                                                                                                    | Search Export Reset                                                                                                    |                                                                                                    |                 |                       |                    |              |
|                                                                                                    |                                                                                                    |                                                                                                    |                 |                       |                    |              |
| Mails                                                                                                    |                                                                                                    |                                                                                                    |                 |                       |                    |              |
| Title                                                                                                    |                                                                                                    | · Level + Raf                                                                                                    | Owner Acronym   | Status & Available to |                    |              |
|                                                                                                    |                                                                                                    | and the second second se |                 |                       |                    |              |
| Restance Annual Control Annual Control Annua |                                                                                                    | LAND AROUND                                                                                                    | NOCH NOCH       | farmed the            |                    |              |
| Constants Automatical                                                                                                    | a d'Estantes                                                                                                    | Law1 A 800-170                                                                                                    | NOCH            | factorial the         |                    |              |
|                                                                                                    | AND DESCRIPTION OF A DESCRIPTION OF A DE |                                                                                                    | NON             | Banal Tai             |                    |              |
| A Start downloading from site: http://ritsuatest.amorgroup.com/Rits/Units/Sear                                                                                                    | chUnitBank                                                                                                    |                                                                                                    | 20 00 00 000    | 🕒 Internet            | Protected Mode: On | 4a * \$75% * |

## 2.28 Transferring ownership of QCF Units

Units can be offered for transfer to any recognised organisation. However, the organisation taking over the ownership must agree to the transfer. Transfer of ownership does not take place until the new owner accepts the unit(s).

- 1. Contact the organisation (awarding organisation or sector skills council (SSC)) that will be taking over ownership of the unit(s) and get their agreement to make the transfer.
- 2. When a transfer has been agreed hover over My Units and select My Organisation's Unit Transfers.

Ofqual 2011

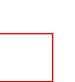

| Contact Us   Skip Navigation   Help                                                                                                    |
|----------------------------------------------------------------------------------------------------|
| Ofqual<br>we were referred to the second second seco |
| Home Users My Organisation Units Structures Qualifications Diplomas Data Submission Reports My Datails Logout                                                                                                    |
| My Organisation's Unit Transfers                                                                                                    |
| Nome > My Organisation's Unit Transfers Test.Jim                                                                                                    |
| My Organisation's Unit Transfers                                                                                                    |
| There are no items to display.                                                                                                    |
| Export Outbound List                                                                                                    |
| Unit Transfer Requests To My Organisation                                                                                                    |
| There are no items to display.                                                                                                    |
| Export Inbound List                                                                                                    |
|                                                                                                    |
|                                                                                                    |

- 3. Click on Create from Unit Transfer Requests from the My Organisation page.
- 4. Search for the unit(s) you want to transfer on the Create Unit Transfer page. When you find the unit(s), select it/them by clicking the box.
- 5. Then select the Organisation to which you want to transfer the unit(s) from the drop-down list at the bottom of this page.

| 🖉 🗢 👩 http://ritssystest.amorgroup.com/Rits/Units/Unit                                                                                                    | Transfers/Create                                 | 💌 🔁 🐓 🗙 🖓 Bin              | )                    | P • = 0              |
|----------------------------------------------------------------------------------------------------|--------------------------------------------------|----------------------------|----------------------|----------------------|
| onites 👍 🔊 Web Slice Gallery 👻 🔊 RITS Test docum                                                                                                    | ents - 12 are The Deposit Protection Se          |                            |                      |                      |
| 😹 RITS - Create Unit Tran 🗴 🎑 Spiceworks - My Ticl                                                                                                    | tets 🖉 RITS - Qualification Details              | 9                          | • 🖸 - 🗔 🛞 - Page -   | Safety * Tools * 🕢 * |
|                                                                                                    | Variable Control Come Rewarding Learning         | Regulatory Informatio      | in Technology System |                      |
| Home Users My Orga                                                                                                    | visation Units Structures Qualifications Diploma | as Data Submission Reports | My Details Logout    |                      |
| Create Unit Trans                                                                                                    | sfers                                            |                            |                      |                      |
| Home > My Organisation's Unit                                                                                                    | Transfers > Create Unit Transfers                |                            | Test.Jim             |                      |
| Create Unit Transfers                                                                                                    |                                                  |                            |                      |                      |
| Title                                                                                                    | Introduction to Footwear                         |                            |                      |                      |
| Organisation Reference                                                                                                    |                                                  |                            |                      |                      |
| Unit Level                                                                                                    | Any                                              |                            |                      |                      |
| Unit Sub Level                                                                                                    | Any                                              | •                          |                      |                      |
| Unit Credit Value At or<br>Above                                                                                                    |                                                  |                            |                      |                      |
| Unit Credit Value At or<br>Below                                                                                                    |                                                  |                            |                      |                      |
| SSA                                                                                                    | Any                                              |                            |                      |                      |
| Unique Reference                                                                                                    |                                                  |                            |                      |                      |
| Number                                                                                                    | Search                                           |                            |                      |                      |
| Specify criteria on which                                                                                                    | to search.                                       |                            |                      |                      |
| Organisation                                                                                                    | 1st4sport Qualifications                         |                            |                      |                      |
| A STATE AND A STATE AND A STAT | Create Unit Transfers                            |                            |                      |                      |

6. Click on Create Unit Transfers button.

7. You will see a list of those units waiting for transfer, their status and the name of the target organisation – if this is not complete or correct select Create or Delete and start again at step 3, above.

| 🛞 🔹 🔏 RITS - My Organisation 🗙 | Giceworks - My Tickets                                                               | Coogle                   |                         |                         | 🗟 • 🖸 • 🗆 🛞 • Page •                 | Safety * Tools * 😝 * " |
|--------------------------------|--------------------------------------------------------------------------------------|--------------------------|-------------------------|-------------------------|--------------------------------------|------------------------|
| Of                             |                                                                                      | <u>1</u>                 | witing Learning         | Regulatory Informa      | ition Technology System              |                        |
| Home                           | Users My Organisati                                                                  | on Units Structures      | Qualifications Diplomas | Data Submission Reports | My Details Logout                    |                        |
| My                             | Organisation's U                                                                     | nit Transfers            |                         |                         | <del>1311131111111111111111111</del> |                        |
| Home                           | > My Organisation's Unit Tran                                                        | afers                    |                         |                         | Test.Jim                             |                        |
| L nu                           | rganisation's Unit Transfers –<br>t Transfer Requests From My<br><b>ate   Delete</b> | Organisation             |                         |                         |                                      |                        |
|                                |                                                                                      | Title                    | • Level • Reference     | • Status • Submitted    | Decision                             |                        |
|                                | disport Qualifications                                                               | Introduction to Footwaar | Level 2 A/302/0377      | Submitted 04-Mar-2035 3 | Export Outbound List                 |                        |
| [ <sup>(n)</sup>               | t Transfer Requests To My Or                                                         | panisation               |                         |                         |                                      |                        |
| T                              | here are no items to displ                                                           | ay.                      |                         |                         |                                      |                        |
|                                |                                                                                      |                          |                         |                         | Export Inbound List                  |                        |
|                                |                                                                                      |                          |                         |                         |                                      |                        |

8. You can export the details of this list onto a CSV file by clicking Export Outbound List, as shown above.

## 2.29 Accepting/rejecting ownership of QCF Units

- 1. Hover over My Unit Transfers and select My Organisation's Unit Transfers.
- 2. You will see a list of those units waiting for acceptance to be transferred to your organisation in the Unit Transfer Requests to My Organisation box.
- 3. Click on Accept/Reject from Unit Transfer Requests to My Organisation page.
- 4. Select those units you want to accept/reject and click on Accept/Reject on the Accept/Reject Unit Transfers page.
- 5. You will see a list of those units accepted/rejected for transfer to your organisation.
- 6. You can export the details of this list onto a CSV file by clicking Export Inbound List.

We wish to make our publications widely accessible. Please contact us if you have any specific accessibility requirements.

First published by the Office of Qualifications and Examinations Regulation in 2011

© Crown copyright 2011

You may re-use this publication (not including logos) free of charge in any format or medium, under the terms of the <u>Open Government Licence</u>. To view this licence, <u>visit The National Archives</u>; or write to the Information Policy Team, The National Archives, Kew, Richmond, Surrey, TW9 4DU; or email: <u>psi@nationalarchives.gsi.gov.uk.</u>

This publication is also available on our website at www.ofqual.gov.uk

Any enquiries regarding this publication should be sent to us at:

Office of Qualifications and Examinations RegulationSpring Place2nd FloorCoventry Business ParkGlendinning HouseHerald Avenue6 Murray StreetCoventry CV5 6UBBelfast BT1 6DN

Telephone03003033344Textphone03003033345Helpline03003033346